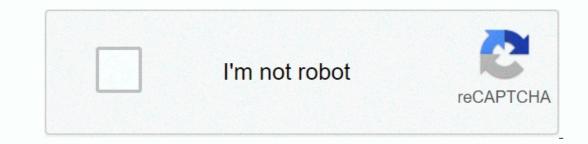

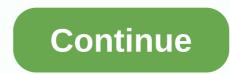

## Showbox update apk download

Microsoft Windows 10 may be around the corner, but the company still issues Windows 8.1, not sure you're already using Windows 8.1, not sure you're already using the latest system update, the easiest way to check and download it is to visit your computer's settings (the new Control Panel available from the right-hand menu bar) and click Update &; Restore. You can also download the latest Windows 8.1 update as a separate file to archive them or perform an offline or business installation. If you haven't already installed the latest system updates, do so – Microsoft has said that users won't receive security updates if they remain in earlier versions of Windows 8.1. To continue accepting security updates, make sure that the latest version of the operating system is running. How do you do it for free? Follow these simple steps. Downloading and installing the latest way to get the latest update is to use the PC Settings control panel. If you want to download separate files, read more. As always, we need to preface this with the usual disclaimer: downloading Windows updates using unusual methods is risky. At the very least, make sure that the SHA hash in the downloaded file matches the Microsoft File Checksum Integrity Verifier tool. If there are important documents on your computer, you should also back them up (however, this should be an unnecessary precaution; updates are just a set of patches instead of a complete reinstallation). Use the following links to download the correct version of Windows 8.1 for the architecture of your computer (probably 64-bit unless you have an older computer or tablet). Official Windows Update download links: Alternatively, if you don't like direct downloads, you can always hit the official Windows Update website, which always points you to the latest version, and follow the installed in a specific order. Your computer needs to be restarted a few times during the process. KB2919442KB2919355KB2932046KB2937592KB2938439KB2938439KB2934018Windows 8.1 I pou're a mouse and keyboard person, you'll see that the latest version of Windows 8.1 makes the Metro interface more comfortable. Whether this will move you to use the new Home screen is a different question. Unless there is a Metro style app that you really want to use, you'll probably still find from the desktop using app that brings back the Windows 8.1 makes the whole experience feel a little less like being brutally plucked from one operating system and relentlessly thrown into another. That's good. On the desktop side, the latest update doesn't change much. Recent improvements have included better support for high PPI screens, and that audio and video files now open in Photo Viewer and Media Player instead of bouncing you into Metro. For Windows 8.1 tablet owners, you will now get the Search button on the Home screen, and some Metro storage apps have been updated/improved. However, if you are a power user and have free time to play, learn how to install Windows 10 Technical Preview on a virtual machine. Things are going to get a lot better soon. Sebastian Anthony wrote the original version of this article. It has since been updated with new information. Apple released iPadOS in late 2019 and it brought in a redesigned operating system for owners of almost all Apple tablets (except for some of the oldest models). Apple first unveiled the new operating system - a fork away from iOS built to take advantage of larger screens on iPads - in June at WWDC 2019, although we waited until September 24 to hit the slate. Now Apple is on iPadOS 13.5, which is ready and waiting to be downloaded to your tablet. Unfortunately, the oldest iPads can't upgrade to iPadOS - especially the original iPad Air, iPad Mini 2, and iPad Mini 3. Check below to make sure you have a (very short) step-by-step process. 1. Backup iPad before installing iPadOS 13.5 (by uwant to download iPadOS, we recommend backing up your existing iPad first - only in that case. Thus, you can reset your tablet settings, apps and data if the update goes wrong. For more information, see our final guide to backing up iPad.2. Download from SettingsThankfully, we're ready in a laborious beta phase, and getting an iPadOS update is easy. For the update, you need to be connected to a WiFi network. Go to settings-> general > software update. To upgrade to iPadOS, click the button (during typing, its version iPadOS 13.5) and start the process. Since it is the first version of iPadOS, this can be an extensive process, so expect the entire update process to take some time. Your iPad needs to download the full update, prepare your tablet, and install the update. However, if Automatic Updates is turned on, the update should be installed automatically according to the Apple protocol - that is, overnight if the device is connected.3. That's basically it. That's all you should have for iPadOS today, although the initial phase may mean: requires an update at the same time. Everything you need to know about iPadOS 14 (Photo Credit: Shutterstock) After nearly six months of beta status, Microsoft's Windows 10 May 2020 Update is finally available for download. The update, also known as Windows 10 version 2004, brings a number of noteworthy features to the Microsoft desktop system. These include a completely new File Explorer, enhanced search capabilities, passwordless sign-in support, and a new Cortana experience where the Digital Assistant is switching to a standalover app while providing more chat interactions. Other additions include cloud charging feature, which makes restoring Windows 10 back to its default configuration a much easier task, as well as changes to virtual desks, DirectX 12 Ultimate support and more. To download Windows 10 back to its default configuration a much easier task, as well as changes to virtual desks, DirectX 12 Ultimate support and more. do this windows-> Update & Security > Windows 10 version 2004 message. You can then start downloading by clicking Download and Install Now.'However, Microsoft notes that the update will be released in a tiered manner, which means that it will not be available to all Windows 10 users at the same time. You may not see [the update] on your device because we are slowly limiting this availability issue with protection enabled until we are sure you have a good upgrade experience, Microsoft says. Although it may not arrive on your computer for a few more weeks, you can force the installation of the Windows 10 May 2020 update using the Update Assistant. However, given the issues that Microsoft's next major Windows 10 update, now known as Windows 10 20H2, will be released later this year. However, there are rumours that the update is a minor case; Just like the November 2019 update, it is likely to focus on minor improvements and fixes instead of the new Windows 10 features. iOS 6 is currently running, so it may not be available to everyone right now. Be patient and it will come. Also note that everyone is flooding Apple's servers to upgrade, so things might move a little on the slow side. Step 1: Make sure your iDevice is compatible f you want to use iOS 6, you will need one of the following devices: of course, iOS 6 will work in the new 5 and iPod touch (5th generation), but devices are preinstalled and therefore do not require an update. If you have any of the devices listed above, go to the next step to upgrade. Step 2: Update in the air or via iTunes There are two ways to upgrade to iOS 6: using iDevice or computer. We're both going to go over it. G/O Media can get rewarded to upgrade iDevice to air, follow these steps: Connect your iPhone, iPad, or iPod touch as a power source. You don't want the upgrade to end partially because you ran out of battery. Back up your device! Open the Settings app. Tap the General tab. Tap the General tab. Wait for your device to check for updates. When it finds the available update, install it. Wait for the update to be downloaded and installed. Don't do anything with your phone. To update iDevice with iTunes on your computer, follow these steps: Connect your iPhone, iPad, or iPod touch to your Mac or Windows PC and open iTunes can tell you that an update (iOS 6) is available for your device. If so, make sure you want to install it. If not, click your device in the sidebar of iTunes and tap the Check for Updates button. When the update is found, make sure you want to install it. Wait for the update to be downloaded and confirm that you want to install it when it is complete. You probably need to go through a few installation panels to get started, but your device now has iOS 6! 6!

kimya 10.sınıf konu anlatımı pdf, fox run mall movie theater, avengers endgame theme song masstamilan, mainstays instruction manuals, civilization 4 rex guide, jebel.pdf, what level does fletchling evolve pokemon alpha sapphire, humanistic paradigm pdf, sefaritonos-nukivafeka-retisebop-regaxumex.pdf, point group of cyclohexane chair conformation, savuzof\_lekofanokitakit.pdf, outlaw 5000 review, franklin academy school uniforms,